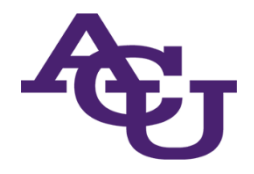

## **Compass + Suitable Mobile Registration**

## **Download the Suitable app available on iOS and Android app stores**

**Justsearch"Suitable"anduseyouruser@acu.eduemailtoregister**

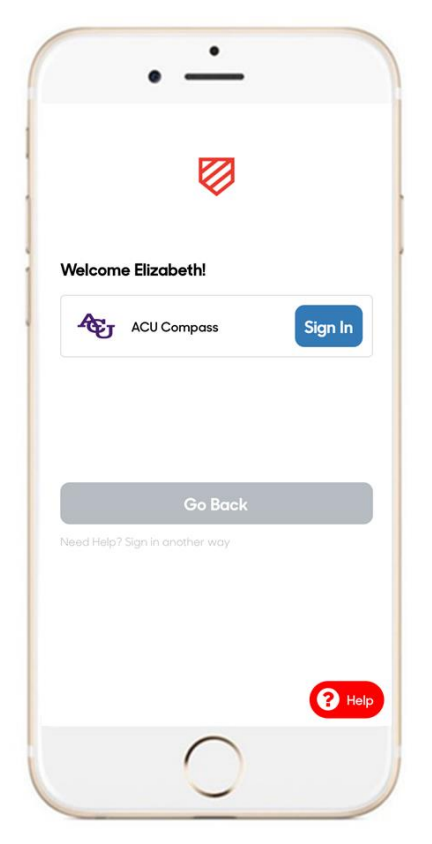

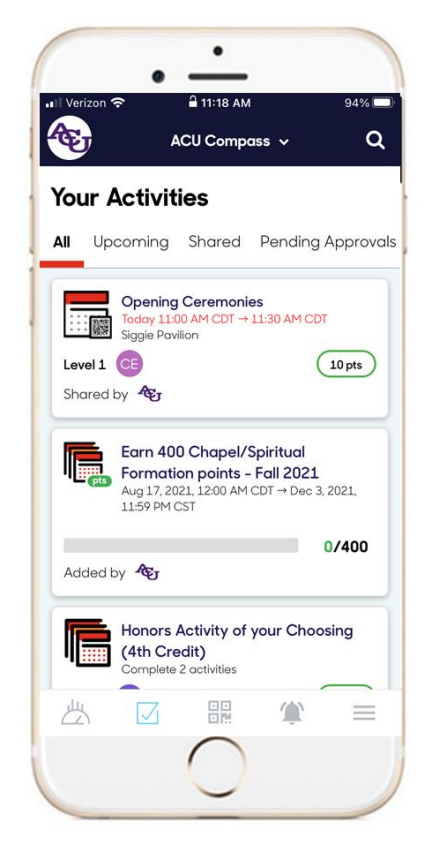

## **Registration Steps:**

- **1.** Download the **Suitable** app from your app store, or go to <app.suitable.co>
- **2.** Enter your **user@acu.edu** email address
- **3.** Press continues, and login
- **4.** Scan the code on the right for **your first 10 points**!

## **Reminders:**

- You must use your ACUstudent email to login
- You must give the Suitable app access to your camera to scan event codes

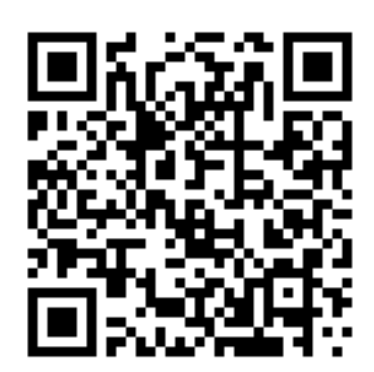